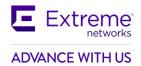

# WiNG 7.5.1.0-015R Release Notes

| CONTENTS                                                            |    |
|---------------------------------------------------------------------|----|
| Overview                                                            | 2  |
| 1. Platforms Supported                                              | 2  |
| 2. New Features in WiNG 7.5.1.0                                     | 3  |
| 3. General Information for Firmware Upgrade / Downgrade             | 3  |
| 3.1 Device Upgrade/Downgrade matrix                                 | 4  |
| 3.2 Software compatibility matrix with Extreme Products             | 5  |
| 3.3 General Important Notes on Upgrade / Downgrade                  | 5  |
| 3.4 Device Upgrade/Downgrade Procedure                              | 6  |
| 3.5 AutoInstall                                                     | 6  |
| 4. Firmware Upgrade / Downgrade – Controllers                       | 7  |
| 4.1 Platform Important notes                                        | 7  |
| 4.2 Device Upgrade Options                                          | 7  |
| 4.3 Auto Upgrade                                                    | 8  |
| 5. Firmware Upgrade/Downgrade – Independent APs                     | 8  |
| 5.1 Standalone AP Upgrade / Downgrade                               | 8  |
| 5.2 Virtual Controller upgrade                                      | 9  |
| 5.3 Upgrading APs through WiNG controller or ExtremeCloud Appliance | 9  |
| 6. Important Notes                                                  | 9  |
| 7. DFS Tables, Sensor and Radio Share                               | 18 |
| 8. Vulnerability updates                                            | 19 |
| 9. Issues Fixed                                                     | 20 |
| 10. Known Issues                                                    | 20 |
| Global Support:                                                     | 21 |

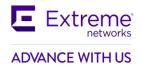

### OVERVIEW

WiNG 7.5.1.0 release continuous to improve unique WiNG7 software architecture that combines the scale, features and functions of ExtremeWireless and ExtremeWireless WiNG, offering flexible deployment option covering both campus and distributed modes. WING 7.5.1.0 is a minor release that extends feature support for new 11ax AP portfolio for ExtremeWireless OmniEdge product line as well as provides stability fixes.

Extreme Campus Controller (XCC) 5.16.01 release will package this WiNG release.

**Please do NOT use 7.5.1.0-012R build on AP360.** Due to an error in handling of the RF filter operation on AP360, the channel 36 to channel 64 are not available on radio 2.

#### 1. PLATFORMS SUPPORTED

Note:

APXXX-LEAN-7.5.1.0-015R.img - built <u>without GUI component</u>. AP lean images are also bundled within controller full image.

NXXXXX-LEAN-7.5.1.0-015R.img - built without AP images.

WiNG 7.5.1.0 supports the following platforms with the corresponding firmware images:

| Controller Platform | Firmware Image                                        |
|---------------------|-------------------------------------------------------|
| NX 9500/ NX 9510    | NX9500-7.5.1.0-015R.img, NX9500-LEAN-7.5.1.0-015R.img |
| NX 9600 / NX 9610   | NX9600-7.5.1.0-015R.img, NX9600-LEAN-7.5.1.0-015R.img |
| NX 75XX             | NX7500-7.5.1.0-015R.img, NX7500-LEAN-7.5.1.0-015R.img |
| NX 5500             | NX5500-7.5.1.0-015R.img, NX5500-LEAN-7.5.1.0-015R.img |

| Virtual Platform                                  | Firmware Image                                                                             |
|---------------------------------------------------|--------------------------------------------------------------------------------------------|
| VX 9000 <sup>1</sup> -production iso/img<br>image | VX9000-INSTALL-7.5.1.0-015R.iso, VX9000-7.5.1.0-015R.img, VX9000-LEAN-<br>7.5.1.0-015R.img |
| VX 9000 – demo iso image                          | VX9000-DEMO-INSTALL-7.5.1.0-015R.iso <sup>2</sup>                                          |

<sup>1</sup>VX 9000 image has default 64 AP license.

<sup>2</sup>The VX demo image is a 60-day trial image of the VX 9000 software VM that can be used for demos and in the lab environments. This image does not need any additional licenses; it comes with 16 AAP licenses built-in. There is no migration from the demo image to the production image.

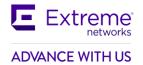

| AP Platforms  | Firmware Image                                                      |
|---------------|---------------------------------------------------------------------|
| AP310/360     | AP3xx-7.5.1.0-015R.img                                              |
|               | AP3xx-LEAN-7.5.1.0-015R.img (included in all Controller images)     |
| AP410/460     | AP4xx-7.5.1.0-015R.img                                              |
|               | AP4xx-LEAN-7.5.1.0-015R.img (included in all Controller images)     |
| AP505/510/560 | AP5xx-7.5.1.0-015R.img                                              |
|               | AP5xx-LEAN-7.5.1.0-015R.img (included in all Controller images)     |
| AP 7522       | AP7522-7.5.1.0-015R.img                                             |
|               | AP7522-LEAN-7.5.1.0-015R.img (included in all NX controller images) |
| AP 7532       | AP7532-7.5.1.0-015R.img                                             |
|               | AP7532-LEAN-7.5.1.0-015R.img (included in all NX controller images) |
| AP 7562       | AP7562-7.5.1.0-015R.img                                             |
|               | AP7562-LEAN-7.5.1.0-015R.img (included in all NX controller images) |
| AP 8533       | AP8533-7.5.1.0-015R.img                                             |
|               | AP8533-LEAN-7.5.1.0-015R.img (included in all NX controller images) |
| AP 8432       | AP8432-7.5.1.0-015R.img                                             |
|               | AP8432-LEAN-7.5.1.0-015R.img (included in all NX controller images) |
| AP 7612       | AP7612-7.5.1.0-015R.img                                             |
|               | AP7612-LEAN-7.5.1.0-015R.img (included in all NX controller images) |
| AP 7632       | AP7632-7.5.1.0-015R.img                                             |
|               | AP7632-LEAN-7.5.1.0-015R.img (included in all NX controller images) |
| AP 7662       | AP7662-7.5.1.0-015R.img                                             |
|               | AP7662-LEAN-7.5.1.0-015R.img (included in all NX controller images) |

# 2. NEW FEATURES IN WING 7.5.1.0

#### **Regulatory update:**

For AP505i, AP510i, AP510e, AP560i and AP560h:

- Antigua & Barbuda are now supported.
- Changed Qatar 5G indoor power limit and removed outdoor channel according to the latest regulatory ruling.

#### 3. GENERAL INFORMATION FOR FIRMWARE UPGRADE / DOWNGRADE

11/04/2020 P/N: 9036847-00 Rev AB Subject to Change Without Notice

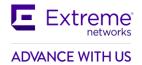

# 3.1 Device Upgrade/Downgrade matrix

This section documents allowed upgrade/ downgrade combinations. Please ensure that the WiNG controller and AP are on the same WiNG version after the upgrade is complete in the controller deployment.

| Adaptive with the RFS controller | Upgrade from                          | Downgrade to                             | Notes                                                       |
|----------------------------------|---------------------------------------|------------------------------------------|-------------------------------------------------------------|
| AP 7532/AP 7522                  | v5.5.3.1 onwards,<br>excluding v5.6.x | v5.5.3.1<br>onwards,<br>excluding v5.6.x | AP image is contained<br>within the NX controller<br>image  |
| AP 7612/7632/7662                | v5.9.1                                | v5.9.1                                   | AP image is contained<br>within the NX controller<br>image. |
| AP 8533/ AP 8432                 | v5.8.4 onwards                        | v5.8.4 onwards                           | AP image is contained<br>within the NX controller<br>image. |
| AP 505/510i                      | v7.1 onwards                          | v7.1                                     | AP 5xx image is contained within the controller image       |
| AP 510e                          | v7.1.1 onwards                        | V7.1.1                                   | AP 5xx image is contained within the controller image       |
| AP 560i-FCC                      | v7.1.1 onwards                        | v7.1.1                                   | AP 5xx image is contained<br>within the controller image    |
| AP 560h-FCC                      | v7.1.2 onwards                        | V7.1.2                                   | AP 5xx image is contained<br>within the controller image    |
| AP 410/460i                      | v7.3.0.0 onwards                      | v7.3.0.0                                 | AP 4xx image is contained within the controller image       |
| AP 410/460e                      | v7.3.0.0 onwards                      | v7.3.0.0                                 | AP 4xx image is contained within the controller image       |
| AP 310i/e                        | v7.3.1.0 onwards                      | v7.3.1.0                                 | AP 3xx image is contained within the controller image       |
| AP 360i/e                        | v7.4.1.0 onwards                      | v7.4.1.0                                 | AP 3xx image is contained within the controller image       |
| NX 5500                          | v5.8 onwards                          | v5.8 onwards                             | NX 5500 is supported starting with v5.8                     |
| NX 75XX                          | v5.5.2 onwards                        | v5.5.2 onwards                           | Note: WiNG 5.6 doesn't<br>support NX 7500.                  |
| NX 9500                          | v5.2.1 onwards                        | v5.2.1 onwards                           |                                                             |

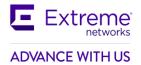

| Adaptive with the RFS controller | Upgrade from   | Downgrade to   | Notes                                           |
|----------------------------------|----------------|----------------|-------------------------------------------------|
| NX 9510                          | v5.4.1 onwards | v5.4.1 onwards |                                                 |
| NX 96XX                          | v5.5.6 onwards | v5.5.6 onwards | NX 96XX is not supported with v5.6.x and v5.7.x |
| VX 9000                          | v5.6 onwards   | v5.6 onwards   |                                                 |

# 3.2 Software compatibility matrix with Extreme Products

| WiNG         | Extreme<br>CloudAppliance | ADSP       | ExtremeGuest | ExtremeNSight | ExtremeLocation |
|--------------|---------------------------|------------|--------------|---------------|-----------------|
|              |                           |            | ExtremeGuest |               |                 |
| WiNG 7.1     | 4.36.01                   | n/a        | 5.9.3.1      | n/a           | n/a             |
|              |                           |            | ExtremeGuest |               |                 |
| WiNG 7.1.1   | 4.36.02                   | 10.1.0-13a | 5.9.3.1      | n/a           | n/a             |
|              |                           |            | ExtremeGuest |               |                 |
| WiNG 7.1.2   | 4.36.03                   | 10.1.0-13a | 5.9.3.1      | n/a           | 2.1             |
|              |                           |            | ExtremeGuest |               |                 |
| WiNG 7.2.0   | 4.56.01                   | 10.2.x     | 5.9.3.1      | n/a           | 2.1             |
|              |                           |            | ExtremeGuest |               |                 |
| WiNG 7.2.1   | 4.56.02                   | 10.2.x     | 5.9.3.1/6.0  | n/a           | 3.1             |
| WiNG 7.3.0   | 4.76.01                   | 10.3       | n/a          | n/a           | n/a             |
|              |                           | 2010       | , a          | , a           |                 |
| WiNG 7.3.1   | 4.76.03                   | 10.4       | n/a          | n/a           | n/a             |
|              |                           | 10.4.0-    |              |               |                 |
| WiNG 7.4.0   | 5.06.01                   | 20a7       | n/a          | n/a           | n/a             |
|              | 5 00 00                   | 10.1.1     |              |               | n/a             |
| WiNG 7.4.1   | 5.06.02                   | 10.4.1     | n/a          | n/a           | ii/a            |
| WiNG 7.5.1.0 | 5.16.01                   | 10.4.1     | n/a          | n/a           | n/a             |

# 3.3 General Important Notes on Upgrade / Downgrade

**IMPORTANT**:

11/04/2020 P/N: 9036847-00 Rev AB Subject to Change Without Notice

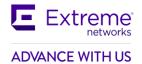

- WiNG controller must be running a WiNG 7 controller code to be able to recognize, adopt ٠ and upgrade 11ax APs.
- Always create config back-up before the upgrade. •
- Firmware upgrades can take several minutes; aborting an update by removing power may damage the AP or controller. Please allow time for devices to complete the upgrade. Where APs are powered through PoE connections to WLAN controllers, the controller needs to stay up during the upgrade process.
- Both the WiNG controller and WiNG AP should be upgraded to the same versions a • firmware mismatch can cause network disruptions and should be avoided. When upgrading, the controllers should be upgraded first and then the APs. When downgrading, the APs should be downgraded first, and then the controller.

# 3.4 Device Upgrade/Downgrade Procedure

- 1. Copy firmware image for device that needs to be upgraded to you ftp/tftp server. Refer to section 2 for correct firmware image for your device.
- 2. Use the -upgrade ftp://<username>:<password>@<ip address of server>/<name of file>, or -upgrade tftp://<ip address of server>/<name of file> command from CLI or Switch->Firmware->Update Firmware option from the GUI. You may need to specify the username and password for your ftp server.
- 3. Restart the device. From CLI the command is —reload.

# 3.5 AutoInstall

AutoInstall in WiNG 5 works via the DHCP server. This requires the definition of Vendor Class and three sub-options that can be either sent separately or under option 43:

Option 186 - defines the tftp/ftp server and ftp username, password information (IP address and protocol need to enter as a string: -ftp://admin:admin123@192.168.1.10||)

Option 187 - defines the firmware path and file name

Option 188 - defines the config path and file name

Autoinstall of firmware and autoinstall of configuration can be enabled or disabled. Ensure to enable "ip dhcp client request options all" on the VLAN interface which is being used to perform the above autoinstall.

DHCP vendor class for platforms is noted below:

Appliances:

| •   | WingNX.NX5500 | • | WingNX.NX7500 | • | WingNX.VX     |
|-----|---------------|---|---------------|---|---------------|
| •   | WingNX.NX9000 |   |               |   |               |
| AP: |               |   |               |   |               |
| •   | WingAP.AP310  | • | WingAP.AP360  |   |               |
| •   | WingAP.AP410  | • | WingAP.AP460  |   |               |
| •   | WingAP.AP505  | • | WingAP.AP510  | • | WingAP.AP560  |
| •   | WingAP.AP7522 | • | WingAP.AP7532 | • | WingAP.AP7562 |

- WingAP.AP7562
- WingAP.AP7662

11/04/2020 P/N: 9036847-00 Rev AB

WingAP.AP7612

WingAP.AP7632

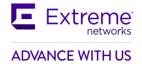

- WingAP.AP8432
- WingAP.AP8533

# 4. FIRMWARE UPGRADE / DOWNGRADE – CONTROLLERS

#### 4.1 Platform Important notes

- 1. VX 9000:
  - a. Secondary storage: VX 9000 has disk size limitation on the default disk of 2TB. However, when a secondary virtual disk is used, VX 9000 can support disks size larger than 2TB
    - Enabling secondary storage does not copy data files to the new location
    - It is recommended immediately after provisioning the guest instance, before enabling NSight or Captive-Portal
    - If the secondary storage needs to be enabled after NSight/Captive-portal, it is recommended to back up the database, and restore the database after secondary storage is enabled.
    - If the VX 9000 instance is not a primary (replica-set member), the database server will perform full data sync after it is restarted with the new secondary storage disk.
- 2. When upgrading from prior versions new profiles for newly supported platforms will not be present in the startup-config. The user can either create a default profile or do "erase startup-config".

# 4.2 Device Upgrade Options

WiNG 7.x supports device firmware upgrade from the controller. For firmware upgrade through the controller, firmware image needs to be loaded onto a controller and the same can be used for the upgrade of all the corresponding devices.

Available firmware on the controller can be checked using the below command:

#### nx9600#show device-upgrade versions

If device firmware is not part of controller image, a new image can be uploaded using the following command:

nx9600#device-upgrade load-image

Once device firmware is loaded on the controller, below are the different options that are available for device firmware upgrade:

#### • Manual Upgrade

Firmware upgrade can be initiated on a single or a list of Aps using the below command.

nx9600#device-upgrade ap505 ? no-reboot No reboot (manually reboot after the upgrade) reboot-time Schedule a reboot time upgrade-time Schedule an upgrade time

nx9600#device-upgrade ap510 all ? force Force upgrade on all devices no-reboot No reboot (manually reboot after the upgrade)

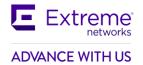

reboot-timeSchedule a reboot timestaggered-rebootReboot one at a time without network being hitupgrade-timeSchedule an upgrade time

#### Scheduling Firmware upgrade

Firmware upgrade can be scheduled on a controller, that is upgrade time and reboot time can be configured. Firmware upgrade on the Aps follows the configured upgrade time.

nx9600# device-upgrade all ? no-reboot No reboot (manually reboot after the upgrade) reboot-time Schedule a reboot time staggered-reboot Reboot one at a time without network being hit upgrade-time Schedule an upgrade time

#### • Upgrade through RF Domain manager

Manual Firmware upgrade can be initiated through a domain manager

nx9600#device-upgrade rf-domain ?

| DOMAIN-NAME | RF-Domain name                                               |
|-------------|--------------------------------------------------------------|
| all         | Upgrade all RF Domains                                       |
| containing  | Specify domains that contain a sub-string in the domain name |
| filter      | Specify additional selection filter                          |

# 4.3 Auto Upgrade

Auto firmware upgrade can be enabled on the controller using the below command. When enabled, any AP with a firmware version different than the controller will be upgraded to the controller's version on adoption.

*nx9600 (config-device-XXX)# device-upgrade auto* The number of concurrent firmware upgrades can be configured using the below command based on the bandwidth available between the controller and the Aps.

nx9600(config-device-XXX)# device-upgrade count ? <1-20> Number of concurrent AP upgrades

# Note: Auto upgrade on the APs always happens through the controller.

# 5. FIRMWARE UPGRADE/DOWNGRADE – INDEPENDENT APS

# 5.1 Standalone AP Upgrade / Downgrade

- 1. Copy firmware image for device that needs to be upgraded to you ftp/tftp server. Refer to section 2 for correct firmware image for your device.
- Use the —upgrade ftp://<username>:<password>@<ip address of server>/<name of file>, or —upgrade tftp://<ip address of server>/<name of file> command from CLI or Switch->Firmware->Update Firmware option from the GUI. You may need to specify the username and password for your ftp server.
- 3. Restart the device. From CLI the command is —reload.

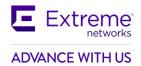

# 5.2 Virtual Controller upgrade

- 1. If there are no adopters/controllers in the network and several APs are required to be upgraded, use WiNG Virtual Controller (VC) mode to perform bulk AP upgrades.
- 2. Use WiNG configuration wizard to configure Virtual Controller (VC) on the AP.
- 3. When done with the WiNG configuration wizard, upgrade the VC to the latest image by using following command:

# ap510-1349AC#upgrade tftp://<hostname|IP>path/file

- 4. After upgrade is done, reboot the AP to load the latest code. ap510-1349AC#reload
- Load the AP image file on to the VC by using following command: ap510-1349AC#device-upgrade load-image ap510 tftp://<hostname|IP>/path/file
- 6. Add rest of the APs to the network, the Virtual Controller (VC) will listen to the MLCP request from new APs, adopt and upgrade all the APs automatically.

# 5.3 Upgrading APs through WiNG controller or ExtremeCloud Appliance

- 1. APs with default unknown operation mode will find appropriate controllers based on the network provided discovery mechanism i.e. DHCP or DNS.
  - Standard DHCP option 191
  - Standard DHCP option 192
  - Vendor Class Identifier DHCP option 191
  - DNS response for 'wing-wlc\*'
- 2. If the AP is being adopted by the ExtremeCloud Appliance, upon adoption ExtremeCloud Appliance will automatically upgrade the AP image.
- 3. If the AP is adopted by a WiNG 7 controller, the controller will perform an upgrade based on how it's configured for upgrades i.e. auto upgrade upon adoption or on demand upgrade refer to section 4.2 in this document.

# 6. **IMPORTANT NOTES**

# <u>New in v7.5.1</u>

- Following campus features are introduced in this release. Please refer to XCC 5.16.01 user guide for more information.
  - Enhanced client bridge functionality
    - Per initial client bridge functionality, the radio that is selected for Client-Bridge "back-haul" does not support service. In this release CB supports wireless services on same radio where CB "back-haul" is configured.
    - This release further improves protection for getting client bridge APs stranded.

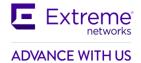

- Wifi6 AP network authentication
  - Any installation which follow strict security practices can take advantage of this feature to enable AP authentication to network using PEAR and/or certificates. Devices needs to be pre-provisioned with correct credentials in order to be authorized to connect to the network.

#### <u>New in v7.4.1</u>

• Following features are introduced in WiNG 7.4.1:

#### Campus mode:

- Power configuration
  - This feature provides option to configure and represent power for wifi6 APs based on per chain or total AP power.
- o Client Bridge enhancement
  - This feature provides support for FA topology on CB APs.
- Cell size control improvement.
  - This feature provides below configuration knobs to control RF cell size.
    - 1) Guard Interval
    - 2) Low RSS probe suppression
    - 3) Probe Responses Retry Limit
    - 4) RX Sensitivity Reduction (DB)
    - 5) Airtime Fairness
    - 6) Maximum Distance
- o URL-Redirect (Cisco-AVP) and URL-Redirect ACL support enhancement.
  - This feature implements dual factor authentication by chaining 802.1x and Central Web Authentication (CWA) with external Extreme Control.

#### New in v7.4.0

- Following features are now supported in WiNG 7.4.0:
  - Distributed mode:
  - Secure ImagoTag connectivity for all 11ax APs and AP8432.
    - **IMPORTANT** 7.4.1.0 doesn't support unencrypted mode of connectivity with ESL server. Also, with any existing ImagoTag policy in AP, AP will not be able to connect to ESL server on-prem or on-cloud supporting encrypted communication. On-prem ESL server should be upgraded and appropriate configuration changes to ImagoTag policy made for a successful communication.
    - CONFIGURATION
       iot-device-type-imagotag-policy VCLOUD
       enable
       output-power Level-A
       window-size 14
       payload-size 32
       ssl
       no ssl-cn-verify
       no ssl-strict-verify

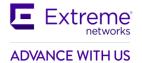

6480 Via Del Oro San Jose, CA 95119 +1 888-257-3000

no fcc-mode
trustpoint <trustpoint-name>
channel managed
server hostname <server> port 7354

- ssl Mandatory for encrypted communication
- **ssl-cn-verify** Enable to validate the Common Name in server certificate with configured server IP or hostname.
- **ssl-strict-verify** Enable strict validation of server certificates.
- trustpoint Trustpoint pointing to CA certificate (Global or local).
- **port** Default port is 7353 which is for cleartext communication. For secure communication port is 7354 which needs to be specified.
- MCX support on AP4xx

#### Campus mode:

- Enhanced Client Bridge support on all 11ax APs
- o XCC redirection
- o Configurable Redirect Port for HTTP-Proxy Environments
- URL-Redirect (Cisco-AVP) and URL-Redirect ACL support
- o Policy rules are extended from 64 to 256 for each MU
- VxLAN support
- Telemetry support to report AP's CPU, memory and disk usage
- Multiple new MU capabilities reporting

#### <u>New in v7.3.1</u>

• Following features are now supported in WiNG 7.3.1:

#### Distributed mode:

- Virtual controller support on wifi6 APs. Please refer to WiNG 7.3.1.1 release note for details.
- Imagotag ESL support on AP4xx and AP3xx.

#### New in v7.3.0

- Following features are now supported in WiNG 7.3.0: Distributed and Campus mode:
  - ADSP support:
    - Spectrum Analysis.
    - AP Test
  - SU/MU-11ac Beamforming is supported on AP505/510/560/410/460
  - STBC/SU MU\_MIMO is supported in HE field on AP505/510/560/410/460
  - OFDMA needs to be disabled for AP500 and AP400.
  - Solid LED enable/disable command

CLI command will look as below.

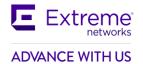

[no] led change-blinking-to-solid-on

Default value: "Disabled"

# <u>New in v7.2.1</u>

- Following features are now supported in WiNG 7.2.1:
  - Imagotag support for AP5xx.
  - Euclid, 3<sup>rd</sup> party RTLS support.
- Apple client support:
  - Apple client will not stay associated to WLAN with Fast BSS and FT-over DS reason code:17. Please disable PMF and Multiband operation to work around this issue.
  - Any Apple mobile client with iOS Version less than 12.1.1, won't connect to a WPA2/WPA3 transition mode WLAN.
    - Official support for WPA3 is set for iOS version 13.
- Agile Multiband Operation
  - PMF-optional, 802.11v, 802.11u, 802.11k turned on by default now.
  - Default Value: "Enabled"
- Smart Sensor important notes:
  - o BLE sensor and smart-sensor feature currently can't be enabled simultaneously
  - $\circ$   $\;$  3rd radio on AP 8533 must be disabled in the config.
  - When smart-sensor feature is enabled in the config trigger command needs to be issued on the domain to start sensor assignment.
  - When using smart-sensor feature please use AP 8533 profile not anyap profile.
  - BLE sensor and smart-sensor currently can't be enabled together.
  - Smart-sensor feature currently can't be triggered in controller-managed rf-domains.
- New 11ax config:
  - OFDMA enable/disable command:
    - CLI Command will look as below under Radio context: [no] 11axOFDMA(dl | ul | both)

Default value: "Disabled"

- BSS Coloring:
  - [no] 11axBSS-color (1-63)
  - Default Value: "Disabled"

Note: This functionality is currently not fully supported.

- TWT enable/disable command:
  - [no] 11axTWT

Default value: "Disabled"

Note: This functionality is currently not fully supported.

• Guard Interval:

We already have a CLI command to set GI on legacy AP with options GI-Any or GI-Long 3 new options added in WING-7.2.0 release as "base | double | quadruple"

- 11ax added functionality:
  - Custom rates are now supported.

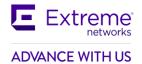

- 160Mhz channels are now supported on 5Ghz.
- Existing ldpc has been turned on by default now.
- Sniffer re-direct support for 11ax
  - OFDMA, MU-MIMO not supported yet.

#### <u>New in v7.2.0</u>

- Following features are now supported in WiNG 7.2.0: <u>Distributed and Campus mode:</u>
  - ExtremeLocation support:
    - Following features are supported:
      - Zone tracking (requires 6 sec feed interval)
      - Position tracking (requires 1 sec feed interval)
  - ADSP support on AP 5xx:
    - 802.11ax LiveView.
    - Radio share support
  - AP 5xx: SmartRF Support for Dual 5GHz split radio mode.

#### Distributed mode:

- AeroScout RTLS is now supported on AP 5xx.
- ExtremeAnalytics (Purview):
  - Support for TCP RTT.
  - Support for custom applications rules.
- WPA3 support:
  - When the WPA3 is configured, no inferior encryption shall exist on the same AP as WPA3. This is enforced by WiFi Alliance as the mandatory requirement for WPA3.
  - New CLI command to configure WPA3 authentication type:

ap505-1344D4(config-wlan-temp)#authentication-type?

sae WPAv3-Personal (SAE Authentication)

sae-psk WPAv3-Compatibility (SAE or WPAv2 PSK authentication)

• AP 5xx Sniffer-redirect is now (Note: 802.11ax protocol support will be added in later release).

#### Campus mode:

- a. RTLS AiristaFlow (EKAHAU), AeroScout, Centrak, Euclid.
- b. OCS support when SMART-RF is not enabled for ADSP sensor and ExremeLocation sensor support.
- c. DFS Fallback Channels on 5Ghz Radio in Campus mode Adding the Client Load Balance on AP505/AP510/AP560. This feature allows the APs in the same load balance group to

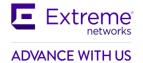

communicate with each other to balance the number of clients associated with each APs inside the same group. Requires XCA 4.56.01 release.

- d. Client Load Balance on AP505/510 In Campus mode Adding the support of a predefined channel on the 5GHz band on AP505/AP510/AP560 which allows the AP to switch to this predefined channel in case there is a Rader signal detected by DFS algorithm on the operational channel. Note: feature already exists in Distributed mode. Requires XCA 4.56.01 release.
- e. AP "Name" in the Beacon in Campus mode Ability to add AP hostname to the beacon. Requires XCA 4.56.01 release.
- WiNG 7.2 added ability to enable/disable 11ax functionality on the AP 5505/AP510/AP560: ap510-137D1E(config-device-94-9B-2C-13-7D-1E-if-radio2)#? Radio Mode commands: 11axSupport Configure support for 802.11ax mode

ap510-137D1E(config-device-94-9B-2C-13-7D-1E-if-radio2)#no 11axSupport ap510-137D1E(config-device-94-9B-2C-13-7D-1E-if-radio2)#11axSupport

The default value is "11axSupport" which enables the 11ax mode on the radio.

- AP 5xx 11ax radio functionality limitations:
  - 11ax enabled WLAN must be on the 1<sup>st</sup> BSS
  - 40Mhz channels are not supported on 2.4 Ghz radio.
  - Customer rates are not supported please use default rates only.
  - Channel width of 160Mhz is not supported.
- AP 5xx now supports 512 clients per radio.
- When adopting any AP running firmware prior to WING 7.2, wireless clients fail to associate to APs running prior version with reason code "max-clients on wlan associated". WLANs mapped to those APs will need to use the workaround of setting "wireless-client count-per-radio 256".
- There is a configuration error issue when adopting APs that don't support RRM-TPC report with firmware prior to 7.4.1.0.0 and 5.9.6. Workaround: Disable RRM-TPC in WLAN when it is adopting AP5xx with firmware prior to 7.4.1.0.0 or other APs running 5.9.5 or earlier that don't support RRM-TPC.

#### New in v7.1.2

- 1. Following features are now supported in WiNG 7.1.2:
  - Distributed and Campus mode:
  - ExtremeLocation support (limited):
    - Following features are supported:

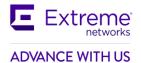

6480 Via Del Oro San Jose, CA 95119 +1 888-257-3000

- Presence
- Following is not yet fully supported in this release:
  - Zone tracking (requires 6 sec feed interval)
  - Position tracking (requires 1 sec feed interval)
- IoT support:
  - iBeacon
  - Eddystone
  - iBeacon Scan
  - Eddystone-url Scan

#### Distributed mode:

- a. LACP support for AP 5xx.
- b. USP port support on AP 5xx.
- c. Strict 11ac association for AP5xx.

#### Campus mode:

- d. Smart-RF (requires ExtremeCloudAppliance 4.36.03 release). Note: select-shutdown feature is not supported in this release.
- e.

2. AP560h antenna options – there are two options for AP560h internal antenna: ap560(config-device)#antenna-id internal ?

internal-560h-30 Internal 560h eight feed 30 degree sector antenna (Default option) internal-560h-70 Internal 560h eight feed 70 degree sector antenna

- 3. ExtremeAnalytics (Purview) important notes:
  - a. Application policy for ExtremeAnalytics DPI engine can be configured from WING controllers for ExtremeAnalytics DPI engine supporting APs. WING controllers however don't support ExtremeAnalytics DPI engine in current release. Support for same will be enabled on WING controllers in a future release.
  - b. Application and application category names are different in legacy application policy and Purview application policy rules.
  - c. RTP and TCP-RTT metadata configuration and extraction is not supported in current release for Purview DPI engine supporting APs.
  - d. Application groups for ExtremeAnalytics DPI engine applications will not work with NSight release 5.9.3.
  - e. Custom application configuration no longer supports multiple url-lists for hostnames, common names and server names and port-proto rules. If custom application configuration exists with multiple such rules, make sure to split it up into multiple custom application configuration each containing only one rule for url-list, common name, server name and port-proto rule as applicable.
  - f. WiNG 7.1.2 doesn't have UI support for configuring Purview (ExtremeAnalytics) policy configuration only available in CLI.

#### <u>New in v7.1.1</u>

11/04/2020 P/N: 9036847-00 Rev AB Subject to Change Without Notice

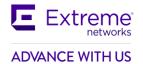

- 1. WiNG 7.1 controllers can adopt WiNG 5.9.4 and WiNG 5.9.4.1 APs in this release. WiNG 5.9.4 APs should be in separate rf-domain from WiNG 7.1 APs.
- 2. Following features are now supported in WiNG 7.1.1:

Distributed mode:

- a. REST API
- b. ADSP sensor dedicated mode only (refer to matrix below for features supported).
- c. Smart-rf Select-shutdown
- d. Dynamic VC (note: heterogenous AP deployment is not supported yet).
- e. IPsec and L2TPv3 tunneling
- f. Layer 3 assisted mobility
- g. NAT
- h. Bonjour support
- i. WiNG extensions (including scan assist)
- j. USB port

Campus mode:

- a. ADSP sensor
- b. Energy Efficient ethernet
- 3. AP 510e configuring "antenna-id" command in device/profile of the AP is needed to radio to operate.

"antenna-id group-1 antenna\_name"– use for 2.4/5GHz dual band antenna types. "antenna-id group-2 antenna\_name" - use for 5GHz single band antenna types.

4. For AP 510e when using high gain directional antennas in 4x4 mode – lower channels are not supported, and radio will not be enabled. Please reference antenna guide for correct channel, power and antenna settings.

# <u>New in v7.1</u>

- 1. WiNG 7.1 will only support AP 505/510 in this release. 11AC ExtremeWireless WiNG APs will be added in later release.
- 2. Following features are not supported on AP505/510 in this release: Distributed mode:
  - NSight
  - ADSP sensor
  - Location sensor (all modes)
  - MCX and MCX related features
  - REST API
  - Layer 3 assisted mobility
  - Smart-RF:

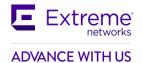

+1 888-257-3000

- Select-shutdown
- Dual 5Ghz radio support
- Client Bridge
- IoT/BLE
- AVC and Application Policy
- Dynamic VC and Heterogenous AP deployment has not been tested
- NAT
- Bonjour support
- WiNG extensions (including scan assist)
- IPsec and L2TPv3 tunneling
- LACP
- Receive Sensitivity
- PPPoE
- 802.11k
- RTLS (Aeroscout, Centrak, and Ekahau)
- USB port is not supported yet
- Sniffer redirect

#### Campus mode:

- 802.11r (Fast Transition)
- Smart-RF
- Client Load Balance/Band Steering
- Airtime Fairness
- Admission Control
- IoT/BLE/Thread
- ADSP sensor
- ExtremeLocation sensor
- Positioning
- RTLS (Aeroscout, Centrak, and Ekahau
- Probe Suppression on Low RSS
- USB port not supported
- 3. Smart-rf for dual 5Ghz radio on AP510 is not supported currently please assign channel and power statically.
- 4. WiNG 7.1 controllers can adopt WiNG 5.9.3 APs only in this release. WiNG 5.9.3 APs should be in separate rf-domain from WiNG 7.1 APs.
- 5. Default BLE beacon tx power must be changed to value permitted for 7632/62 platform to permit adoption i.e. beacon tx power 10.
- 6. AP 505/510 default password in all modes is admin123 for all operational modes.
- 7. Setting of custom rates is not supported in this release please use default rates.

#### **Deriving secondary IP**

APs have a shadow or secondary IP for gaining access to the AP if the IP address of the AP is not known but the MAC address is known. To derive the shadow IP address of an AP, use the last two hex bytes of the AP's MAC address to determine the last two octets of the IP address.

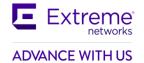

- AP MAC address 00:C0:23:00:F0:0A
- AP IP address equivalent 169.254.240.10

To derive the AP's IP address using its factory assigned MAC address

- Open the Windows calculator by selecting Start>All Programs>Accessories>Calculator. This menu path may vary slightly depending on your version of Windows.
- With the Calculator displayed, select View>Scientific. Select the Hex radio button.
- Enter a hex byte of the AP's MAC address. For example, F0.
- Select the Dec radio button. The calculator converts the F0 to 240. Repeat this process for the last AP MAC address octet.

#### 7. DFS TABLES, SENSOR AND RADIO SHARE

| Product | Master<br>DFS FCC | Master<br>DFS IC | Master<br>DFS ETSI | Master<br>DFS<br>Japan | Client<br>DFS FCC | Client<br>DFS IC | Client<br>DFS ETSI | Client DFS<br>Japan |
|---------|-------------------|------------------|--------------------|------------------------|-------------------|------------------|--------------------|---------------------|
| AP 310i | Enabled           | Enabled          | Enabled            | Enabled                | Disabled          | Disabled         | Disabled           | Disabled            |
| AP 310e | Enabled           | Enabled          | Enabled            | Enabled                | Disabled          | Disabled         | Disabled           | Disabled            |
| AP 360i | Enabled           | Enabled          | Enabled            | Disabled               | Disabled          | Disabled         | Disabled           | Disabled            |
| AP 360e | Enabled           | Enabled          | Enabled            | Disabled               | Disabled          | Disabled         | Disabled           | Disabled            |
| AP 410i | Enabled           | Enabled          | Enabled            | Enabled                | Disabled          | Disabled         | Disabled           | Disabled            |
| AP 410e | Enabled           | Enabled          | Enabled            | Disabled               | Disabled          | Disabled         | Disabled           | Disabled            |
| AP 460i | Enabled           | Enabled          | Enabled            | Enabled                | Disabled          | n/a              | n/a                | n/a                 |
| AP 460e | Enabled           | Enabled          | Enabled            | Enabled                | Disabled          | n/a              | n/a                | n/a                 |
| AP 505i | Enabled           | Enabled          | Enabled            | Enabled                | Disabled          | n/a              | n/a                | n/a                 |
| AP 505e | Enabled           | Enabled          | Enabled            | Enabled                | Disabled          | n/a              | n/a                | n/a                 |
| AP 510i | Enabled           | Enabled          | Enabled            | Enabled                | Disabled          | n/a              | n/a                | n/a                 |
| AP 510e | Enabled           | Enabled          | Enabled            | Enabled                | Disabled          | n/a              | n/a                | n/a                 |
| AP 560i | Enabled           | Enabled          | Enabled            | Enabled                | Disabled          | n/a              | n/a                | n/a                 |
| AP 560e | Enabled           | Enabled          | Enabled            | Enabled                | Disabled          | n/a              | n/a                | n/a                 |

1. Following is the DFS support in WiNG 7.5.1.0 for the supported radio platforms:

2. Air Defense sensor capabilities interop matrix supported on the 802.11ax APs

Please refer to ADSP 10.4.1-06 release notes.

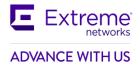

3. Radio Share functionality

Please refer to ADSP 10.4.1-06 release notes.

# 8. VULNERABILITY UPDATES

In case a patch has been applied to address vulnerability even though vulnerability was addressed – some security scans only check the version number of the component as opposed to testing the actual vulnerability – and therefore might still report issue being present.

#### WiNG 7.5.1

No updates in this release

#### WiNG 7.4.1

No updates in this release

#### WiNG 7.4.0

No updates in this release

#### WiNG 7.3.1

No updates in this release

#### WiNG 7.3.0

CVE-2019-16275: hostapd before 2.10 Allow an incorrect indication of disconnection in certain situations because source address validation is mishandled.

CVE-2019-13012 GNOME GLib (aka glib2.0).

#### WiNG 7.2.1

CVE-2018-2048: Wget vulnerability in version 1.16

CVE-2019-13377: Timing-based side-channel attack against WPA3's Dragonfly handshake when using Brainpool curves

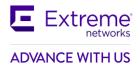

6480 Via Del Oro San Jose, CA 95119 +1 888-257-3000

#### WiNG 7.2.0

Linux Kernel 4.1.51 Patch Update for Vulnerability: TCP SACK panic, CVE-2019-11477.

WPA supplicant updated to v2.8 to mitigate following WPA3 vulnerabilities: CVE-2019-9494, CVE-2019-9495, CVE-2019-9496, CVE-2019-9497, CVE-2019-9498, CVE-2019-9499.

#### WiNG 7.1.2

Both Campus and Distributed mode are using same openSSL version 1.0.2q

#### WiNG 7.1/7.1.1

No updates in this release

#### 9. ISSUES FIXED

Following issues have been fixed in WiNG 7.5.1.0 release:

| CR/ESR     | Description                                                                                                    |
|------------|----------------------------------------------------------------------------------------------------|
| WING-43325 | AP310 not powering up USB ImagoTag© dongle                                                                                         |
| WING-43376 | Unidirectional tunneled traffic flow when XGE is used                                                                              |
| WING-43438 | 2.4GHz radios have power set to 20 while SMART-RF limits to 10                                                                     |
| WING-43495 | AP panic (PC is at wlc_mutx_membership_set+0x2cc/0x1368 [wl_apsta_eap])                                                            |
| WING-43515 | AP310 l2tpv3 BUG: too large fragmented L2TPv3 data pkt sent                                                                        |
| WING-43593 | BSS/WC termination is not happening on DFS channels using AP410 sensor                                                             |
| WING-43617 | Fabric Attach with WiNG APs flushes out interface configuration when controller not present and connected to FA untagged mgmt VLAN |
| WING-43618 | AP7532 panic                                                                                                    |
| WING-43655 | WLAN APs continuously connecting to ADSP Server                                                                                    |
| WOS-815    | "Show wireless" commands improvement                                                                                               |

#### **10. KNOWN ISSUES**

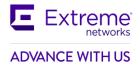

| CR/SPR     | Headline                                                                                        | Comments                                    |
|------------|-------------------------------------------------------------------------------------------------|---------------------------------------------|
| WING-43156 | AP460 MCX: Non-Root AP selects another parent even though it has good link with current parent. | Configure non-root AP with fixed parent AP. |

# **GLOBAL SUPPORT:**

| By Phone: + | 1 800-998-2408 (toll-free in U.S. and Canada) |
|-------------|-----------------------------------------------|
|-------------|-----------------------------------------------|

For the toll-free support number in your country: <a href="http://www.extremenetworks.com/support/">www.extremenetworks.com/support/</a>

- By Email: support@<u>extremenetworks.com</u>
- By Web: www.extremenetworks.com/support/

By Mail: Extreme Networks, Inc. 6480 Via Del Oro San Jose, CA 95119

For information regarding the latest software available, recent release note revisions, or if you require additional assistance, please visit the Extreme Networks Support website.

© Extreme Networks. 2019. All rights reserved.